## Skånemejeriers Nya Kundportal => Första gången du loggar in

## **Första gången du loggarin**

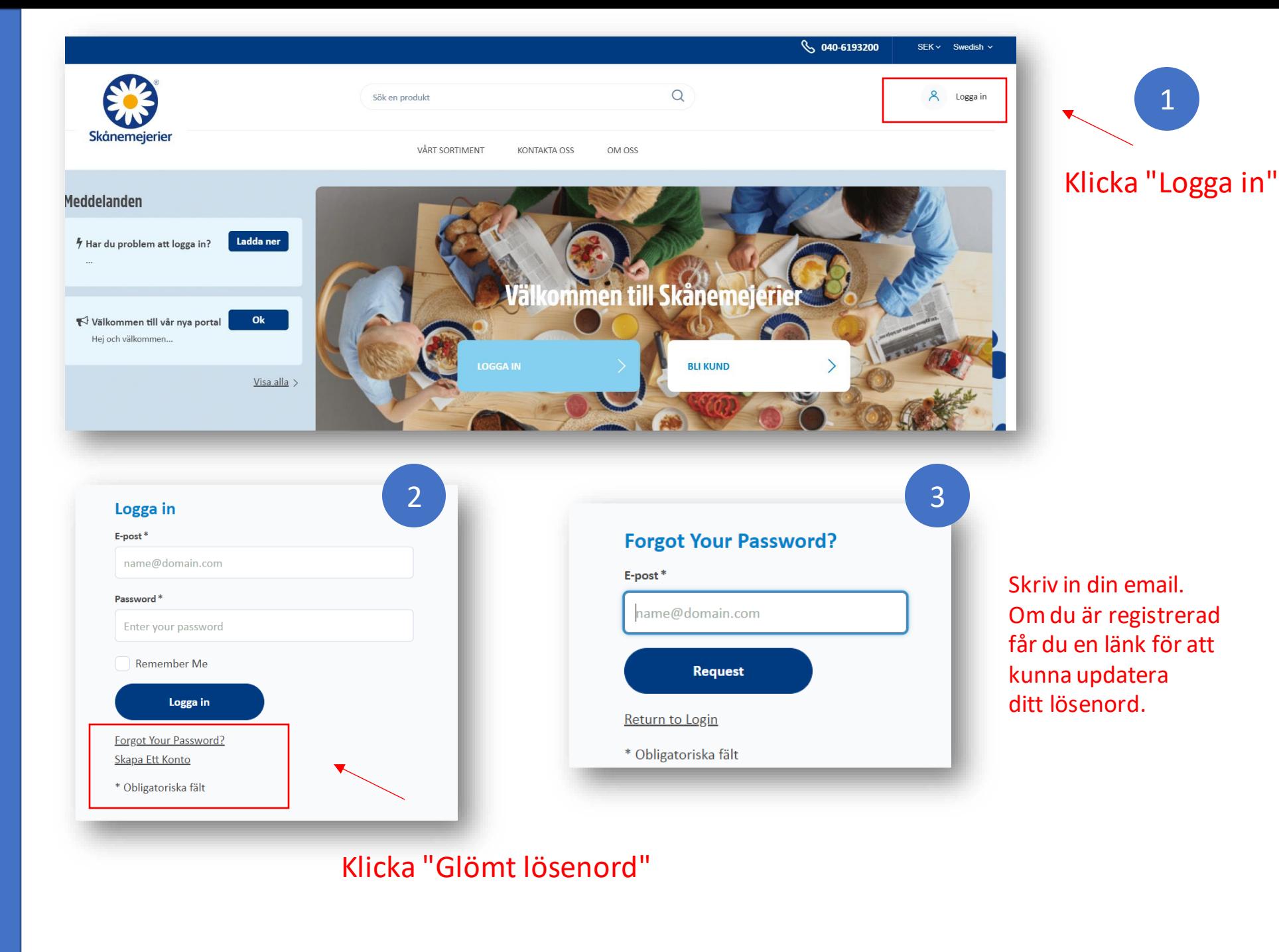

## **Första gången du loggarin**

Du får ett email med en länk som du klickar på, då kommer du till en sida för att uppdatera dittlösenord.

4

Därefter får du gå tillbaka till inloggningsidan och skriva in din Email och ditt nya lösenord.

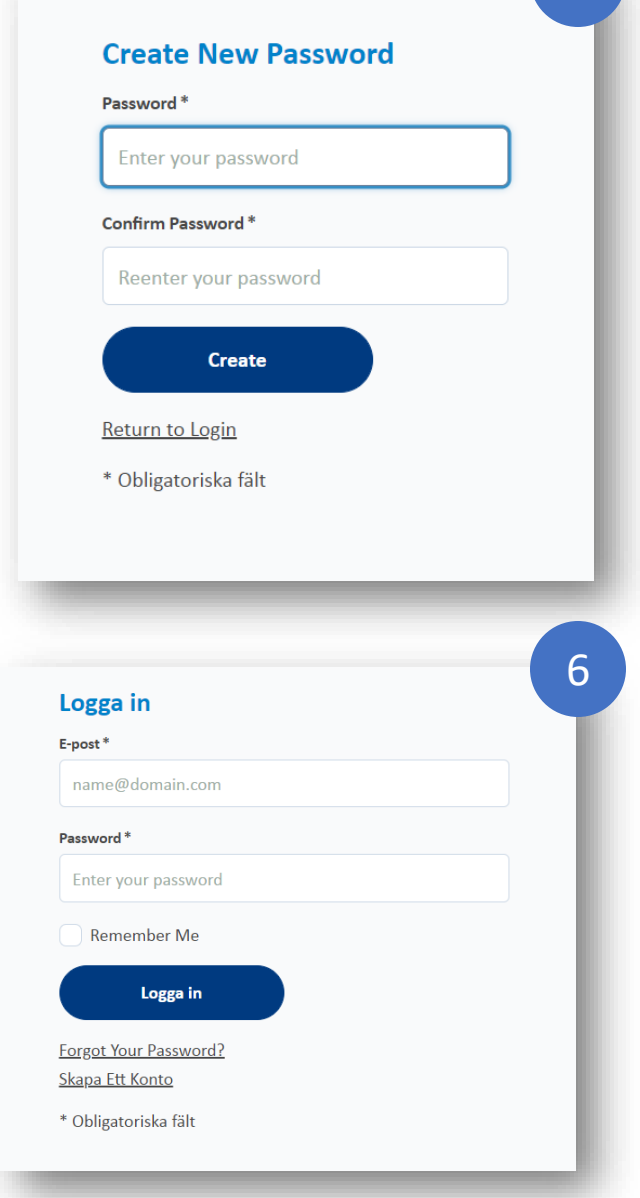